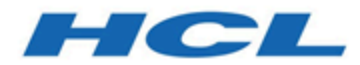

#### **Unica Link V12.1 Twilio Connector Benutzerhandbuch**

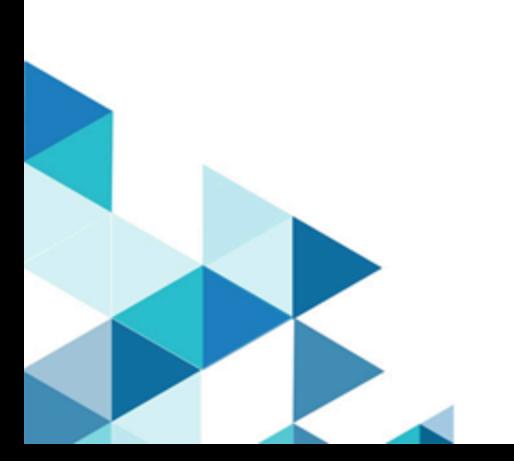

#### Inhalt

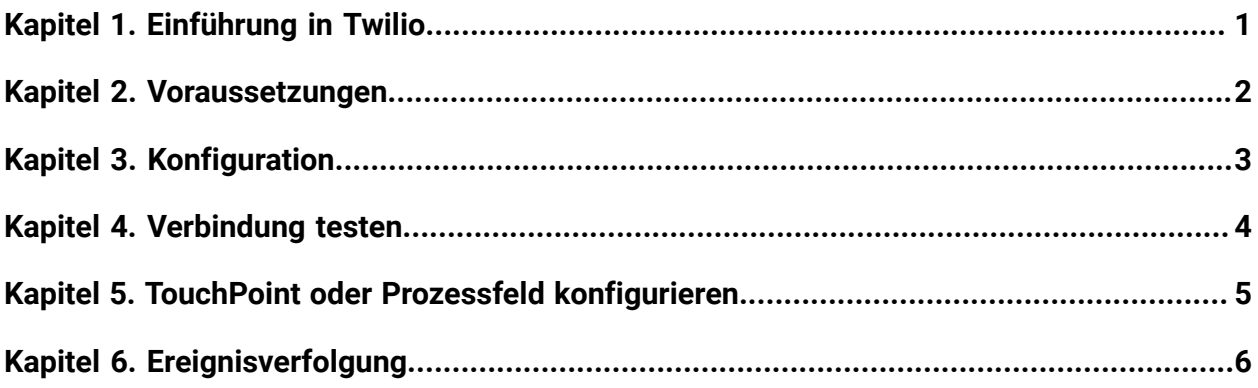

# <span id="page-2-0"></span>Kapitel 1. Einführung in Twilio

Der Twilio Connector sendet SMS an eine Zieleinrichtung und hOLT den Status des gesendeten SMS ab.

## <span id="page-3-0"></span>Kapitel 2. Voraussetzungen

Um den Twilio Connector verwenden zu können, müssen Sie zuerst über ein Konto mit Twilio verfügen.

Für den Connector ist Folgendes erforderlich:

- Eine Account SID.
- Ein Authentifizierungstoken.
- Eine Rufnummer für Twilio.

#### <span id="page-4-0"></span>Kapitel 3. Konfiguration

Um Twilio verwenden zu können, muss eine Verbindung von einem Unica-Administrator konfiguriert werden. Die Verbindungseigenschaften sind:

- Basis URL Die API-Basis-URL von Twilio, zum Beispiel: https:// api.twilio.com/2010-04-01
- **Account SID** Die Account-SID von Twilio.
- **Auth Token** Der Autorisierungstoken für das Konto.
- **Von-Nummer** Die Twilio-Telefonnummer, von der aus die Nachricht gesendet werden würde.
- **Wiederholungsintervall** das Intervall (in Millisekunden), in dem die API zum Abrufen des Status der-Nachrichten Abfragen würde. Der Standardwert ist 10000, das sind 10 Sekunden.

## <span id="page-5-0"></span>Kapitel 4. Verbindung testen

Beim Definieren einer Verbindung kann die Schaltfläche **Test** gedrückt werden. Dies ruft eine Abfrageoperation in Twilio auf, um sicherzustellen, dass der Server erreicht werden kann und die Verbindungsparameter gültig sind.

#### <span id="page-6-0"></span>Kapitel 5. TouchPoint oder Prozessfeld konfigurieren

Wenn ein Twilio Connector von einem TouchPoint in Journey oder einem Prozessfeld in Campaign konfiguriert ist, wird diese Eigenschaft angezeigt:

• **Nachricht** – In der SMS-Meldung können Platzhalter benutzt werden, indem der Feldname zwischen Klammern (< >) erwähnt wird, z. B. <Vorname>. Es werden bis zu fünf Platzhalter unterstützt.

Klicken Sie dann auf **Weiter**. Die Seite Feldzuordnung wird mit Feldern wie ' Telefonnummer ' und allen Platzhaltern geöffnet, die im Nachrichtenfeld der vorherigen Seite in Klammern (< >) angegeben wurden. Diese Felder auf der Seite "Feldzuordnung" müssen mit Journey oder Campaign Feldern zugeordnet werden. Durch die Auswahl der Option ' **Speichern** ' wird der TouchPoint oder der Prozessfeldkonfigurationsschritt beendet.

## <span id="page-7-0"></span>Kapitel 6. Ereignisverfolgung

Die gesendeten SMS werden auf der Grundlage des **Wiederholungsintervalls** und der **Wiederholungsversuche** für den Status befragt.

Die Abfrageinterstellung **, sobald**der Status der Nachrichten als **zugestellt**, nicht zugestellt oder **fehlgeschlagen ist**.

Wenn der Abfrageintervall abgeschlossen ist und der Status immer noch nicht **zugestellt**wird, nicht zugepasst oder **fehlgeschlagenist,** sendet der Connector den aktuellen, **gesendeten**Datenstatus zurück.

Bei Fehlern, die von der im Connector für einen Datensatz verwendeten Twilio-API gemeldet wurden, ist der Status oder dieser Datensatz ein **Fehler**. es gäbe ein zusätzliches Feld als Fehlermeldung, das die Fehlermeldung anzeigt, die von der API stammt.